# **GOAT OWNERS**

Moving stock **OFF** your PIC with mandatory eID

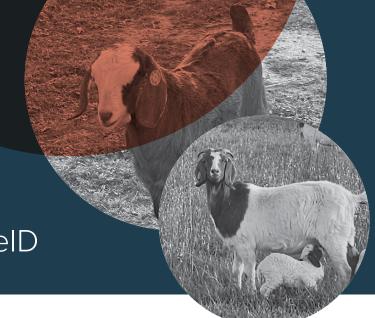

# Stock I have

# bred

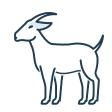

# Already on hand

- A current PIC for every property you run stock on
- LPA accreditation and access to current version NVD waybill or eNVD.

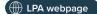

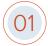

Choose type and purchase NLIS breeder devices for your home-bred goats

**COLOUR**: yellow or a year of birth colour<sup>1</sup> (to indicate stock are born on property)

Accredited NLIS devices, year of birth colours

**PRINTED** with PIC of property where they will be used, as the beginning of the NLIS ID

**SELECT** the species code: **K** for home-bred goats

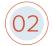

Identify all stock with an NLIS device before they leave the property<sup>2</sup>

How to apply an NLIS device

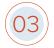

Complete an NVD waybill / eNVD accurately

Completing a paper NVD waybill

Completing an eNVD on your computer

Completing an eNVD on your phone

NEW NVD WAYBILL VERSION FOR GOATS FROM 1 JANUARY 2025

## NOTE:

- 1 Year of birth colours are mandatory in WA, optional elsewhere
- 2 Or by 6 months of age in WA, whichever occurs first

# Stock I have

# introduced onto my PIC

## Already on hand

- A current PIC for every property you run stock on
- LPA accreditation and access to current version NVD waybill or eNVD

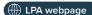

- NLIS database account.

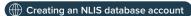

01

Purchase some NLIS post-breeder devices in case stock have lost their device

**COLOUR**: pink (to indicate stock are not home-bred)

Accredited NLIS devices

**PRINTED** with PIC of property where they will be used, as the beginning of the NLIS ID

**SELECT** the species code: **L** for introduced or non-vendor bred goats

(02)

Apply a pink NLIS post-breeder device to any stock without a device

How to apply an NLIS device

Check that all introduced stock have been transferred to your PIC on the NLIS database

Run report to check: 'Movements onto my PIC'

04) Comple

Complete an NVD waybill / eNVD accurately

Completing a paper NVD waybill

Completing an eNVD on your computer

Completing an eNVD on your phone

# **GOAT OWNERS**

Moving stock **ON** to your PIC with mandatory eID

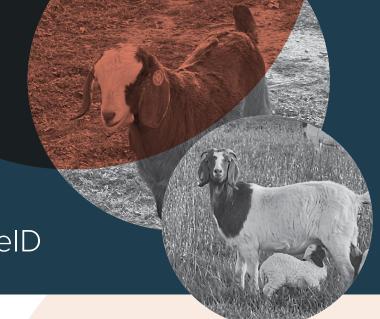

# Stock I have

# introduced from a different PIC

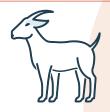

# Already on hand

- A current PIC for every property you run stock on
- NLIS database account

Creating an NLIS database account

Stock arrive with an NVD waybill / eNVD / movement document

O1 Scan tl incomi

Scan the NLIS device on all incoming stock

02

Upload scan file to computer

03

Copy the list of RFIDs

04

Open NLIS database and choose 'Notify database of stock moved onto my PIC'

How to upload a stock movement on the NLIS database

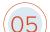

Paste list of RFIDs into the large box

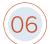

Complete all other data fields from the movement document

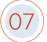

Record the Upload ID as a receipt number on the movement document

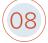

Check your 'Transaction history' to make sure it all went through accurately

HELP NLIS helpdesk

# You **must complete** this movement record on the NLIS database **within 2 days of stock arriving** on your PIC unless from a saleyard.

**NOTE:** You can do this yourself or get help from someone else, but you need to make sure it gets done.

Always record the Upload ID as proof the transfer of stock has been completed (helps with LPA audits!).

# How to Tag

## **Allflex Indentiplier devices**

www. all flex. global/au/wp-content/uploads/sites/3/2021/04/ldentiplier-Universal-application-instructions. pdf

# Allflex Rapidtag devices

https://www.allflex.global/au/wp-content/uploads/sites/3/2021/04/RapIDmatic-application-instructions.pdf

## Datamars /Zeetags

## Leg bands

 $https://au.ztags.com/sites/default/files/webdam\_assets/143049612.pdf$ 

# **FET devices**

 $https://au.ztags.com/sites/default/files/webdam\_assets/117303955.pdf$ 

## https://au.ztags.com/sites/default/files/webdam\_assets/117533774.pdf

Leader devices https://www.youtube.com/watch?v=bU0d5caLzXI

# Shearwell devices

https://www.shearwell.com.au/Content/Images/uploaded/ Instructions%20for%20Shearwell%20SET%20device%20and %20application.pdf

Enduro – No sheep resources. Demonstrated on calves. https://youtu.be/Ok0NLFOgf64

## NOTE:

- \* Follow these instructions if you bring any sheep / goats onto your PIC and when moving stock between your own PICs; and if you purchase through an **online** sale.
- + Stock purchased from an onsite public auction or physical saleyard will be transferred to your PIC for you.